## Mkpic: how Perl can help TEX

# Wybo Dekker wybo@dekkerdocumenten.nl

April 24, 2014

### **Abstract**

Perl may be an easy interface to TEX when it comes to repetitive tasks, like writing letters, creating reports from databases, and many more. This article shows how Perl can be used to generate many similar pictures *via* the *mfpic* style

Keywords: perl, mfpic, mkpic

### 1 Introduction

I recently had to produce about 40 pictures for insertion into a book on elementary mathematics. I decided that the *mfpic* would suite most of my needs. But writing *mfpic* commands is not easy. Figure 1, for example, can be constructed using the following *mfpic* commands:

```
1 \mftitle{parabola}
   \setlength{\mfpicunit}{1mm}
   \begin{mfpic}[16][5.45]{0}{4}{-6}{5}
   \axes
 5 \hatchwd{2}
   \tlabel[bc](0,5.54){$y$}
   \tilde{cl}(4.21,0)
   \tlabel[tc](2,-0.18){\strut 2}
   \tlabel[bc](3,0.18){\strut 3}
10 \tlabel[cr](-0.07,-5){\strut -5}
   \tlabel[cr](-0.07,0){\strut 0}
   \tlabel[cr](-0.07,4){\strut 4}
   \rhatch\lclosed\connect
   \left(0.0\right).(0.4)
15 \function{0,3,.05}{4-x*x}
   \{(3,-5),(3,0)\}
   \endconnect
   \int \{0,3.2,.05\}\{4-x*x\}
   \displaystyle \operatorname{dotted}\operatorname{arrow}\lim \{(3,-5),(0,-5)\}
20 \displaystyle \operatorname{dotted}\operatorname{ines}\{(3,-5),(3,0)\}
   \tlabel[bc](3,4){\parbox[b]{60mm}{%
     \center f(x)=4-x^2}
   \arrow\lines{(3,3.46),(1.7,1.1)}
   \tlabel[bc](2,5){\parbox[b]{60mm}{%
     \center Area $0 1$}}
   \arrow\lines{(2,4.46),(1,2)}
   \tlabel[bc](4,2){\parbox[b]{60mm}{%
     \center Area $0_2$}}
   \arrow\lines{(4,1.46),(2.8,-2)}
30 \end{mfpic}
```

As you can see, this implies a lot of typing and one has to type many nested [], {}, and () pairs. Also, several floating point numbers, such as those in lines 6–12, depend on the scaling factors defined in line 3. They have

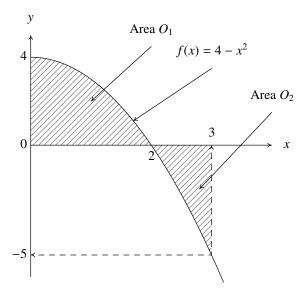

Figure 1: parabola

to be calculated manually, and changing the scale will imply recalculation of those values. The scale itself is set in line 3: I wanted the picture to be 64 mm wide, so I had to calculate 64/(4-0) = 16 for the scaling factor in the x-direction. It would be much easier if one could type something like:

```
1 begin parabola 64 64 0 -6 4 5 $x$ $y$
    xmark 2
    Xmark 3
    ymark -5 0 4
5 bhat
    lines 0 0 0 4
    func 0 3 .05 4-x*x
    lines 3 -5 3 0
    ehat
10 func 0 3.2 .05 4-x*x
    xydrop 3 -5
    arrow 3 4 1.7 1.1 $f(x)=4-x^2$
    arrow 2 5 1 2 Area $0_1$
    arrow 4 2 2.8 -2 Area $0_2$
15 end
```

Here we see no brackets, braces or parentheses anymore, width and height are set straightforwardly to 64 mm and the labels along the axes are redefined as xmarks and ymarks, for which nothing has to be given but the x- and y-values, respectively. The corresponding y- and x-values are supposed to be calculated automati-

cally.

Another construction that frequently occurs in my pictures is a label with an arrow starting from the center of its baseline, such as the one in lines 21–23 in the long listing. This is replaced in the short listing with line 12, where the starting position of the arrow is supposed to be calculated automatically. As a result, if I want to move the label, the arrow is moved with it automatically.

All this is possible by using a *Perl* interface that converts the short command file into an *mfpic* source file.

### 2 The Perl interface

In the *Perl* script *mkpic*, the available commands are all defined in the subroutine parse\_input. My initial version defined only a few commands, and while using the script, new commands were inserted when they were needed. It's easy to insert your own new commands here, just look at what's already there and create new commands by analogy. The \_\_DATA\_\_ section of the script contains the picture needed for this documentation (and some more).

The first was the *begin* command, of course, which has also the most complex definition, as it defines many scale-dependent variables and TEX commands that might be useful for any command defined later.

### 2.1 How to use mkpic

First of all, read the manpage of the *Perl*-script, generated from the script using pod2latex, which is shown in section 4.

The easiest way to use the script is to append your own commands to the \_\_DATA\_\_ section of the script, maybe after removing what's already there, and run it. This will produce a file mkpic.sty, which provides LaTeX-commands named \Fig<name>, where <name> stands for every name you use in the begin command. Finally, you can use those \Fig<name> commands in a LaTeX document.

### **3** Some more examples

Here are a few more examples illustrating some features of the *mkpic* script:

The following commands will produce figure 2:

```
1 begin droparrows 64 64 0 3 12 8 $x$ $y$
    xmark $a$ 2 $x_1$ 4 $x_2$ 8 $b$ 10
    ydrop 2 4.414
    ydrop 4 5
5 ydrop 8 5.828
    ydrop 10 6.162
    label cc 4 4 $f(x_1)$
    label cc 8 4 $f(x_2)$
label cc 7 8 $f(x)$ increases on $[a,b]$
10 label cc 7 7.5 $x_1<x_2\Rightarrow f(x_1)<F(x_2)$
func 1 11 .1 x**(.5)+3
end</pre>
```

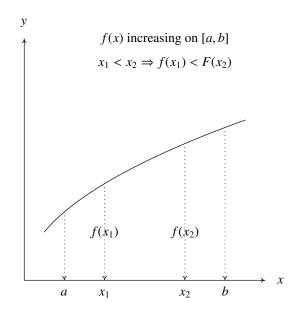

Figure 2: droparrows

These commands illustrate how valid *mfpic* commands can be interspersed between *mkpic* commands (see figure 3:

```
1 begin asymptotes 64 64 0 0 10 10 $x$ $y$
  curve 1 1 2 3 4 5.7 7 8.1 9 9
  \shift{(-.05,.05)}
  point 2 3 4 5.7 7 8.1
5 \shift{(-.05,.05)}
  func 1.4 2.6 .1 1.65*x-.3
  func 3.2 4.8 .1 1.025*x+1.6
  func 6.1 7.9 .1 .62*x+3.76
  label c1 9.5 9 $f(x)$
10 label t1 5 5 $f^\prime(x)>0$
  label t1 5 4 $f^\prime(x)$ decreasing end
```

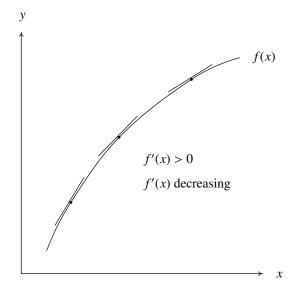

Figure 3: asymptotes

Figure 4 is produced by:

```
1 begin inflections 64 64 -.85 -1.5 1.5 5 $x$ $y$
func -.6 1.5 .05 6*(x**4)-8*(x**3)+1
lines -.2 1 .2 1
label cr -.25 1 horizontal
5 arrow .5 2 0 1 inflection point
arrow .8 1 .65 0 inflection point
arrow 1 5 1.5 4.375 $f(x)=6x^4-8x^3+1$
Xmark 1
ymark \raisebox{-3.5mm}{0} 0 -1
10 xydrop 1 -1
end
```

```
label tc 0 5.5 $f(x,y)=x^2-4x+2y^2+4y+7$
30 xmark -1
   Ymark 1
   \shift{(-2,.42)}
   \dashed
   func 0 .5 .1 9*x*x
35 func -.5 0 .1 7*x*x
   \dashed
   func -1 0 .1 2*x*x
   func 0 1 .1 2*x*x
   end
```

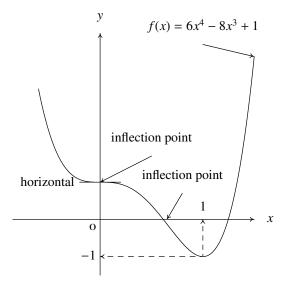

Figure 4: inflections

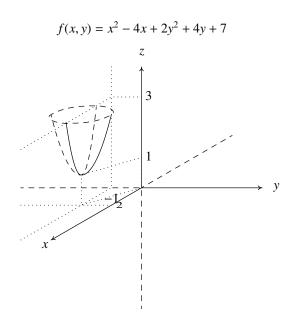

Figure 5: paraboloid

And here is an elaborate quasi 3D picture. It shows how comments can be inserted. Standard axes are suppressed because they need special treatment (see figure 5):

```
1 begin paraboloid 64 64 -4 -4 4 4 - -
   \dashed
   lines -4 0 0 0 0 0 0 -4 # neg z and neg y
   \dashed
 5 lines 0 0 3 1.73
                           # neg x
   \arrow
   lines 0 0 0 4
                           # pos y
   \arrow[5]
   lines 0 0 4 0
                           # pos z
10 \arrow[5]
   lines 0 0 -3 -1.73
                           # pos x
   \dotted
   lines -1 4 -1 0 -4 -1.73 # intersections y=-1 plane
   \dotted
15 lines -1 -.577 -4 -.577 # intersection x=2 plane with xy-plane
   % extra helplines
   \dotted
   lines -2 .423 -2 -.577 0 0 0 1 -2 .423
  Ymark 3
20 % end of extras
   \dotted
   lines 0 3 -1 3 -4 1.27
   \dashed\sclosed
   curve -3 2.42 -1.5 2.711 -1 2.42 -2.5 2.134
25 label bc 0 \ yhi $z$
   label cl \xhi 0 $y$
   label tr -3.1 -1.8 x
   label cl -.85 -.577 2
```

### 4 The mkpic manpage

# mkpic - interface for making pictures with mfpic Synopsis

```
mkpic [options] [picfile]
 options:
       --clean
                             remove all but input file and die
       --pdfsample
                            create pdf file with sample images
       --font=<font command> set default font for labels
       --[no]box
                             produce framed boxes
       --version
                             report version number and die
       --help
                             display help info and die
       --[no]debug
                             display debugging information
       --log=<logfile>
                             file for warning messages
 commands:
   begin
             name xl yl xmin ymin xmax ymax xlabel ylabel
    end
    stop
    <var>=<value>
             comment
    arccst xcenter ycenter xstart ystart theta
    arcset xstart ystart xend yend theta
    arccrtt xcenter ycenter radius theta1 theta2
    arc3
             x1 y1 x2 y2 x3 y3
             [label1] x1 [label2] x2 ...
    xmark
    Xmark
             [label1] x1 [label2] x2 ...
    ymark
             [label1] y1 [label2] y2 ...
    Ymark
             [label1] y1 [label2] y2 ...
    xdrop
             х у
   ydrop
             х у
   xydrop x y
    arrow
             x1 y1 x2 y2 label
   label
            YX x y label
    xlabels YX x y dx label ...
   ylabels YX x y dy label ...
    point
             x1 y1 x2 y2 ...
    dpoint x1 y1 dx1 dy1 ...
    lines
             x1 y1 x2 y2 ...
   dlines x1 y1 x2 y2 ...
dlines x1 y1 dx1 dy1 ...
    curve
            x1 y1 x2 y2 ...
   dcurve x1 y1 dx1 dy1 ...
   rect
             x1 y1 x2 y2
    drect
             x y dx dy
    dcrect x y dx dy
   crect
             x1 y1 x2 y2
    arect
             xc yc width height theta
   bar
             x xdev height
             {\tt xmin} {\tt xmax} {\tt step} {\tt expression-in-x}
    func
    grid
             dx dy xgap ygap
   hatch
   bhat
    ehat
```

### **Description**

**mkpic** provides an easy interface for making small pictures with mfpic. To this end you create an input file has to be created consisting of commands, one per line, with space separated parameters (or you modify the \_\_DATA\_\_ section of the **mkpic** script, which is used if you run it without an input file). **mkpic** produces two files. Assuming an input file named *picfile* defaulting to *mkpic* these are:

picfile.mac a macro file which will contain TeX commands for every picture

picfile.sty a style file for latex, defining the same TeX commands for every picture.

With the **-pdfsample** option, two other files are produced:

picfile.pdf a PDF file containing all pictures. This lets you easily check the results of your designs.

picfile.tex the TeX source used for creating this PDF file.

In **LaTeX**, you have to include \usepackage{picfile} and to include commands like \Fig<name> in your source, where name is the name you gave one of your pictures in an **mkpic** begin command.

In **TeX** and **ConTeXt**, you have to \input *picfile.mac* and to include commands like \Fig<name> in your source, where name is the name you gave one of your pictures in an **mkpic** begin command.

In TeX, you must use the \bye command (not \end to finish your TeX source

See the RUNNING section for how to run mkpic and TeX/LaTeX/ConTeXt.

#### **COMMANDS**

The source is set up so that it is easy to add your own commands,

Currently the following commands have been implemented:

**begin end** Every picture begins with the **begin** command and ends with the **end** command. The **begin** command defines a name for the picture and defines a tex command with that name, prefixed with 'Fig'. The resulting command is written to a *.mac* file. Thus the command

begin aa ...

starts writing \def\Figaa{... to the .mac file, and the picture can be reproduced in a **TeX** document by importing the .mac file and using the \Figaa command.

xl and yl are the lengths of the x- and y-axes. xlabel and ylabel are the label that are placed at the ends of those axes. Use a space to suppress labeling, or "-" to suppress drawing the axes at all.

 $\textbf{stop} \hspace{0.2cm} \textbf{stops} \hspace{0.2cm} \textbf{further} \hspace{0.2cm} \textbf{reading} \hspace{0.2cm} \textbf{of} \hspace{0.2cm} \textbf{the} \hspace{0.2cm} \textbf{input.} \hspace{0.2cm} \textbf{Useful} \hspace{0.2cm} \textbf{if} \hspace{0.2cm} \textbf{you} \hspace{0.2cm} \textbf{have} \hspace{0.2cm} \textbf{many} \hspace{0.2cm} \textbf{pictures}, \hspace{0.2cm} \textbf{but} \hspace{0.2cm} \textbf{want} \hspace{0.2cm} \textbf{to} \hspace{0.2cm} \textbf{see} \hspace{0.2cm} \textbf{only} \hspace{0.2cm} \textbf{the} \hspace{0.2cm} \textbf{first} \hspace{0.2cm} \textbf{few} \hspace{0.2cm} \textbf{for} \hspace{0.2cm} \textbf{testing} \hspace{0.2cm} \textbf{purposes}.$ 

var=value sets the variable var to value. This variable, or an expression containing it, can be used instead of any numerical parameter. Variable names may contain lower and uppercase letters, digits or underscores, with the restriction that they must start with a letter and may not end in an underscore.

# denotes a comment

xmark ymark Xmark Ymark These commands place one or more labels along the x- or y-axes, either below (xmark and ymark) of above (Xmark and Ymark) the axis.

For the [xXyY]mark commands a parameter containing any character other than [-.o-9] is interpreted as the label (this implies that you cannot use expressions here!) to be placed and its position is expected in the next parameter. If a parameter is just a number, it is placed at that x-position. If you want a number to be interpreted as a label, put it in braces: [1950].

**arccst** (Mnemonic: center start theta.) Draws an arc with its center in *xcenter,ycenter*, starting in *xstart,ystart* and with an arc length of *theta* degrees.

arcset (Mnemonic: start end theta.) Draws an arc starting in xstart, ystartend ending in xend, yend and with an arc length of theta degrees.

arcertt (Mnemonic: center radius theta1 theta2.) Draws an arc with its center in xcenter, ycenter, a radius radius starting at theta1 degrees Ãend ending at theta2 degrees.

arc3 (Mnemonic: 3 points.) Draws an arc starting at  $(x_1,y_1)$ , through  $(x_2,y_2)$  and ending in  $(x_3,y_3)$ .

**xdrop ydrop xydrop** These commands draw dotted arrows perpendicularly to the x-axis, the y-axis and both axes, respectively, ending on the axes with the arrow head.

**arrow** draws an arrow from  $(x_1,y_1)$  to  $(x_2,y_2)$  labeled on its tail with *label* 

**label** draws a label at (x,y). YX tells how it will be adjusted: for Y=t,b,c (x,y) will be, in the y-direction, on top, bottom or center of the label respectively, for X=t,c it will be, in the x-direction, left, right or center adjusted on (x,y). Thus

label tl 0 0 Hello World!

will draw the string "Hello World" with its lower left corner at (0,0)

**xlabels** draws many labels, starting at (x,y), and incrementing x with dx after every label. YX: see **label**. Labels may not contain spaces; if you need spaces, use "instead.

**ylabels** Same as **xlabels**, but incrementing y with dy instead.

**point** draws points (dots) at  $(x_1,y_1)$ ,  $(x_2,y_2)$  et cetera.

**dpoint** draws points (dots) starting at  $(x_1,y_1)$  and then moving by  $(dx_1,dy_1)$ ,  $(dx_2,dy_2)$  et cetera.

**lines** draws line segments from  $(x_1,y_1)$  to  $(x_2,y_2)$ ,  $(x_3,y_3)$  et cetera.

**dlines** draws line segments starting at  $(x_1,y_1)$  and then moving by  $(dx_1,dy_1)$ ,  $(dx_2,dy_2)$  et cetera.

**curve** draws a bezier curve from  $(x_1,y_1)$  to  $(x_2,y_2)$ ,  $(x_3,y_3)$  et cetera.

**dcurve** draws a bezier curve starting at  $(x_1, y_1)$  and then moving by  $(dx_1, dy_1)$ ,  $(dx_2, dy_2)$  et cetera.

**rect** draws a rectangle with diagonal points at  $(x_1,y_1)$  and  $(x_2,y_2)$ .

**drect** draws a rectangle with diagonal points at (x,y) and (x+dx,y+dy).

**crect** clears a rectangle with diagonal points at  $(x_1,y_1)$  and  $(x_2,y_2)$ .

**dcrect** clears a rectangle with diagonal points at (x,y) and (x+dx,y+dy).

**arect** draws a rectangle with a widdh width and  $\tilde{A}$ e height height; the middle of the bottom is at (xc,yc) and the centerline through (xc,yc) makes an angle theta with the x-axis.

**bar** draws a equivalent with rect x-xdev o x+xdev height

**func** draws the function given by *expression-in-x* between *xmin* and *xmax*, stepping with *step* units in the x-direction. Note that the *expression-in-x* will be evaluated by **metafont**, so you will have to use metafont syntax.

**grid** draw dotted grid lines at distances dx and dy in the x- and y directions; the gaps between the dots are set to xgap an ygap respectively. For an esthetic appearance, be sure to use integer dx/xgap  $\tilde{A}$ end dy/ygap ratios.

**hatch** hatch the closed curve that follows.

**bhat** starts a path that will eventually be closed, and then hatched.

ehat ends a path started with bhat, closes it and then hatches it.

**anything else** will be inserted as is in the macro file, and therefore should be a valid *mfpic* statement. You use this when you need such a statement only once, or a few times and therefore see no need to define a proper command for it.

### Running mkpic/TeX

### The difficult way

The effect of running **mkpic picfile** is the creation of *picfile.mac*, which you can \input into a **TeX** or **ConTeXt** source, and *picfile.sty* which can be input into a **LaTeX** source using the \usepackage command.

After running **TeX** (or **LaTeX** or **ConTeXt**), you will find a file *picfile.mf* and you will have to run **metafont** on it, which (assuming you configured **TeX** for 600 dpi) produces picfile.600gf. This file will have to be converted to a pk file with **gftopk**. Finally, you need to run **TeX** again. So the sequence is:

- \$ mkpic picfile
- \$ tex file.tex
- \$ mf picfile
- \$ gftopk picfile.6oogf
- \$ tex file

### The easy way

You can also include this line into your **TeX** or **ConTeXt** source (before \inputing picfile.mac) or into your **LaTeX** source (before \usepackage{picfile}:

\immediate\write18{mkpic picfile}

and **TeX** (**LaTeX**, **ConTeXt**) will do everything for you, except that you will have to run **TeX** at least twice. You need, however, to 1) finish your texjob with \bye, **not** \end, and 2) enable the \write18 command by setting, in *texmf.cnf*, the shell\_escape variable to true (t) (or ask your system administrator to do so).

### Bug

Currently only up to 256 pictures can be generated. In the future this problem will probably be solved by introducing more than one font and generating tex-command names that have the font name in front.

### **Author**

Wybo Dekker (wybo@dekkerdocumenten.nl)